### **GB** SAFETY AND MAINTENANCE INSTRUCTIONS

Make sure that all electric connections and connection cables meet the pertaining regulations and are in conformity with the operating instructions.

- Do not overload electrical outlets or extension cords, fire or electric shocks can be the result Please contact an expert in case you have any doubts about the mode of operation, the safety or connecting the appliances.

Keep all parts away from young children's reach

- Do not store this item on wet, very cold or warm places, this can damage the electronic circuit boards Avoid dropping or shocks, this can damage the electronic boards

Never replace damaged power cables yourself! In such a case, remove them from the net and take the devices to a workshop.

Repairs or opening of this item may only be performed by an authorised workshop. - Wireless systems are subject to interference from cordless phones, microwaves, and other wireless devices operating in the 2.4GHz range. Keep the system AT LEAST 10 ft away from the devices during installation and operation.

### **Maintenance**

The devices are maintenance-free, so never open them. The guarantee becomes void when you open the appliance. Only clean the outside of the devices with a soft, dry cloth or a brush. Prior to cleaning, remove the devices from all voltage sources.

Do not use any carboxylic cleaning agents or petrol, alcohol or similar. These attack the surfaces of the devices. Besides, the vapors are hazardous to your health and explosive. Do not use any sharp edged tools, screw drivers, metal brushes or similar for cleaning.

## **SI CHERHEITS- UND WARTUNGSHINWEISE**

Stellen Sie sicher, dass alle elektrischen Anschlüsse sowie Kabelverbindungen an weitere Geräte den betreffenden Richtlinien entsprechen und sich gleichzeitig in Übereinstimmung mit der Bedienungsanleitung befinden.

Achten Sie darauf, Steckdosen und Verlängerungskabel nicht zu überlasten, das kann zu Feuer oder Stromschlag führen

Sollten Ihnen irgendwelche Zweifel an Betrieb, Sicherheit oder Anschluss der Geräte aufkommen, dann wenden Sie sich bitte an einen Fachmann.

Alle Teile vor Kindern geschützt aufbewahren

Bitte nicht in feuchter, sehr kalter oder heißer Umgebung aufbewahren, das kann zu Beschädigung der elektronischen Schaltkreise führen.

Vermeiden Sie harte Stöße, das kann zu Beschädigung der elektronischen Schaltkreise führen. Ersetzen Sie beschädigte Stromkabel niemals selbst! Nehmen Sie die Geräte vom Netz und wenden sich an einen Fachbetrieb

Öffnen und Reparieren der Geräte ausschließlich durch autorisierten Fachbetrieb. Kabellose Systeme sind Störeinflüssen von kabellosen Telefonen, Mikrowellen sowie anderen elektronischen Geräten, die im 2,4GHz-Bereich arbeiten, ausgesetzt. Halten Sie einen MINDESTABSTAND VON WENIGSTENS 3 METERN während Installation und Betrieb ein.

### Wartung

Die Geräte sind wartungsfrei, also öffnen Sie sie bitte nicht. Ihre Garantie verfällt, wenn Sie die Geräte öffnen. Reinigen Sie die Geräte außen mit einem weichen und trockenen Tuch oder einer Bürste. Vor dem Reinigen ziehen Sie bitte alle Stromzuführungen ab.

Verwenden Sie keine Reinigungsmittel, die Carbonsäure, Benzin, Alkohol oder ähnliches enthalten. Diese Mittel greifen die Oberfläche der Geräte an und die Ausdünstungen sind gesundheitsschädlich und explosiv. Verwenden Sie keine scharfkantigen Werkzeuge, Schraubenzieher, Drahtbürsten oder ähnliches, um die Geräte zu reinigen.

# (NL) VEI LI GHEI DS- EN ONDERHOUDSI NSTRUCTI ES

- Alle elektrische verbindingen en verbindingskabels moeten voldoen aan de juiste regels en overeenkomen met de bedieningsinstructies. - Overbelast de elektrische stopcontacten of verlengsnoeren niet; dit kan anders leiden tot brand of

elektrische schok Neem contact op met een expert in geval je twijfels hebt over de bedieningswijze, de veiligheid of de

aansluiting van de apparaten. Houd alle delen uit het bereik van kinderen.

- Zet dit voorwerp niet op natte, erg koude of warme plaatsen; dit kan de elektronische circuitborden beschadigen - Vermijd vallen of schokken; dit kan de elektronische borden beschadigen.

- Vervang beschadigde stroomkabels nooit zelf! In dit geval verwijder ze uit het net en breng de toestellen naar de winkel.

- Herstellingen of openen van dit voorwerp mag enkel gebeuren door een erkende hersteller. - Draadloze systemen kunnen gestoord worden door draadloze telefoons, microgolfovens en andere draadloze toestellen die werken op het bereik van 2,4GHz. Hou het systeem MINSTENS op 3m afstand van de toestellen tijdens installatie en bediening.

### Onderhoud

De toestellen zijn onderhoudsvrij, dus maak ze niet open. De garantie vervalt als je het apparaat opent. Reinig enkel de buitenkant van de toestellen met een zachte, droge doek of borstel. Vóór je ze reinigt, haal de toestellen uit alle spanningsbronnen.

Gebruik geen carboxylisch schoonmaakmiddelen of benzine, alcohol of gelijkaardige producten. Deze werken agressief op het oppervlak van de toestellen. Bovendien zijn de dampen gevaarlijk voor je gezondheid en ontbrandbaar. Gebruik geen scherpe instrumenten, schroevendraaiers, metalen borstels of gelijkaardige dingen om te reinigen.

# **EDINSTRUCTIONS DE SECURITE ET D'ENTRETIEN**

- Vérifier que toutes les connexions électriques et câbles sont conformes aux règlements afférents et aux instructions d'utilisation.

Ne pas créer de surtension sur les prises électriques ou les rallonges, cela peut être cause de feu ou d'électrocution.

- Contacter un expert en cas de doute sur le mode d'utilisation, de sécurité ou la connexion des appareils. Placer hors de portée des enfants.

- Ne pas disposer dans un endroit humide, très froid ou très chaud, cela pourrait endommager le tableau de circuits électroniques

Eviter de faire tomber ou de cogner les appareils ; cela pourrait endommager le tableau de circuits électroniques

- Ne jamais remplacer soi-même des fils électriques endommagés! Si les fils électriques sont endommagés, les retirer du réseau et les apporter dans un magasin spécialisé. - La réparation et l'ouverture des différents éléments ne peuvent être effectuées que par un magasin spécialisé.

- Les systèmes sans fil sont sujets aux interférences des téléphones sans fil, des micro-ondes, et autres appareils sans fil utilisant la fréquence 2.4GHz. Placer le système AU MOINS à 3 mètres de ces appareils au cours de l'installation et au moment de l'utiliser

### Maintenanco

Les appareils sont en libre utilisation, ne jamais les ouvrir. La garantie n'est plus valide si les appareils sont ouverts. Ne nettoyer que l'extérieur des appareils avec un chiffon doux et sec ou une brosse. Avant de nettoyer, débrancher les appareils.

Ne pas utiliser d'agents nettoyant à l'acide carboxylique ni d'essence, d'alcool ou autre produit de ce type. Ces produits attaquent la surface des appareils. Par ailleurs, les vapeurs sont

dangereuses pour la santé et explosives. Ne pas utiliser d'ustensile à bout tranchant, de tournevis, de brosse métallique ou autre élément semblable pour le nettoyage.

**SPECIFICATIONS** 

#### Correct Disposal of This Product (Waste Electrical & Electronic **DVR** Equipment) (Applicable in the European Union and other European<br>countries with separate collection systems)<br>This marking shown on the product or its literature, indicates that it should not Recording format Frequency

Channels<br>Output image resolution be disposed with other household wastes at the end of its working life. To<br>prevent possible harm to the environment or human health from uncontrolled Signal system waste disposal, please separate this from other types of wastes and recycle it<br>responsibly to promote the sustainable reuse of material resources. Household users should<br>contact either the retailer where they purchased thi Operating temperature

Power supply<br>Power consumption office, for details of where and how they can take this item for environmentally safe recycling. Business users should contact their supplier and check the terms and conditions of the purchase contract. This product should not be mixed with other commercial wastes for **WIRELESS CAMERA** 

### View angle Transmission power<br>Sensitivity transmission range

PIR sensor Night view Night vision IP66 Waterproof Power supply

Power consumption

27 LEDs  $10 - 15m$ DC 5V / 1A  $: 550mA(max)$ 

PAL/NTSC

DC 5V / 1A

 $-10^{\circ}$  ~ + 50°

250mA (max)

13dBm (20mW) + 3dbi  $-82$ dBm 250m (in open space)  $H$  60°, V 50°, 5m

1/4" CMOS  $3.6<sub>m</sub>$ H 56°, V 43°

2,4GHz GFSK modulated RF signal

4 (quad)<br>640 x 480(VGA / 320 x 240 (QVGA)

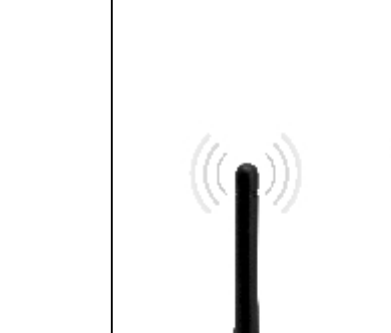

**ELRO)** 

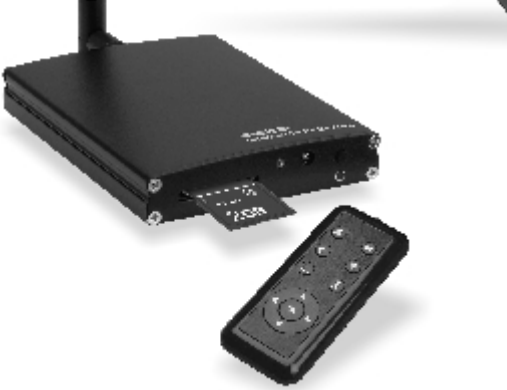

**C960DVR** 

**DIGITAL WIRELESS** 

**SECURITY SET** 

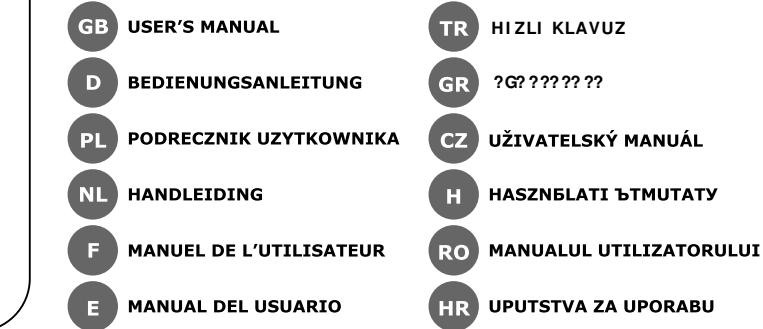

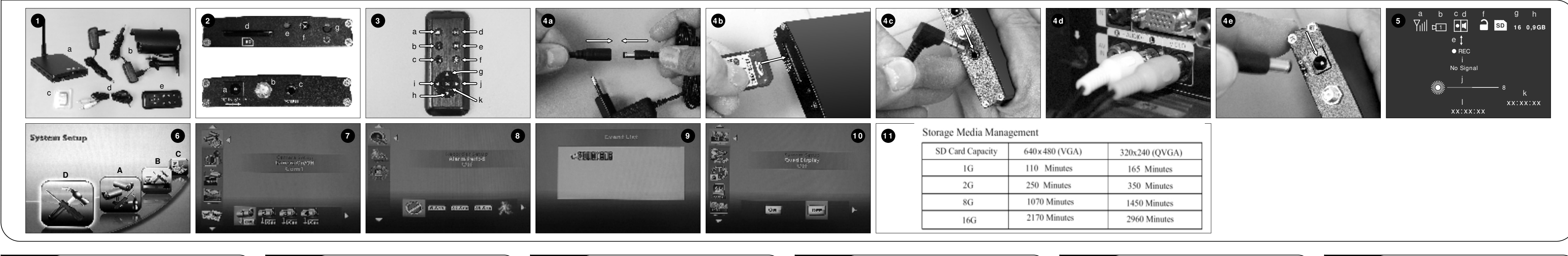

GB)

 $\widehat{\boxtimes}$ 

**The Contract of Street** 

disposal

 $\bigcirc$ 

**The Company** 

 $\bigcirc$ NL

 $\widehat{\,\nabla\!}$ 

**The Contract of State** 

 $\bigcirc$ 

 $\widehat{\boxtimes}$ 

**Contract Contract** 

anderem Gewerbemüll entsorgt werden.

afvalapparatuur)

Korrekte Entsorgung dieses Produkts (Elektromüll) (Anzuwenden in

Landern mit einem separaten Sammelsystem)<br>Die Kennzeichnung auf dem Produkt bzw. auf der dazugehörigen Literatur gibt<br>an, dass es nach seiner Lebensdauer nicht zusammen mit dem normalen

Haushaltsmüll entsorgt werden darf. Entsorgen Sie dieses Gerät bitte getrennt

den Ländern der Europäischen Union und anderen euroäischen

rausitation entravisory were entravisory and and the season and the general on anderen Abfällen, um der Umwelt bzw. Der menschlichen Gesundheit nicht<br>durch unkontrollierte Müllbeseitigung zu schaden. Recyceln Sie das Gerät

den Händler, bei dem das Produkt gekauft wurde, oder die zuständigen Behörder sentrationen, um in Erfahrung zu bringen, wie sie das Gerät auf umwelltreundliche Weise<br>recyceln können.Gewerbliche Nutzer sollten sich an Ihren Lieferanten wenden und die<br>Bedingungen des Verkaufsvertrags konsultieren. Die

Correcte verwijdering van dit product (elektrische & elektronische

menselijke gezondheid door ongecontroleerde afvalverwijdering te

voorkomen, moet u dit product van andere soorten afval scheiden en op een<br>verantwoorde manier recyclen, zodat het duurzame hergebruik van materiaalbronnen<br>wordt bevorderd. Huishoudelijke gebruikers moeten contact opnemen m

ze dit product hebben gekocht of met de gemeente waar ze wonen om te vernemen waar er Le du product metaborisme in the de generation and contact contract operation and contact opperation and both contact opperation and contact opperation and the component of the schedule opperation of the schedule opperatio

Dit merkteken op het product of het bijbehorende informatiemateriaal duidt pri nienstesein op het product om het brijvenorende innominalemateriaan duid.<br>erop dat het niet met ander huishoudelijk afval verwijderd moet worden aan he<br>einde van zijn gebruiksduur. Om mogelijke schade aan het milieu of

Comment éliminer ce produit (déchets d'équipements électriques et

électroniques) (Applicable dans les pays de l'Union Européen et aux current pays européens disposant de systèmes de collecte sélective<br>Ce symbole sur le produit ou sa documentation indique qu'il ne doit pas être<br>éliminé en fin de vie avec les autres déchets ménagers. L'élimination

incontrôlée des déchets pouvant porter préjudice à l'environnement ou à la

santé humaine, veuillez le séparer des autres types de déchets et le recycler de<br>façon responsable. Vous favoriserez ainsi la réutilisation durable des ressources matérielles.<br>Les particuliers sont invités à contacter le d

renseigner auprès de leur mairie pour savoir où et comment ils peuvent se débarrasser de ce

ne doit pas être éliminé avec les autres déchets commerciaux.

This product allows for easy st

ptions make the r

a. Digital SD recorde

d. AV connecting cable<br>e. Remote control

. Wireless camera with powe

**RECORDER'S FRONT/ BACK** 

REMOTE CONTROLLER VIEW

a. REC - start/stop manual rec<br>b. DEL -delete selected file(pla

e. QUAD – display images of 4<br>f. MOTION DETECTION – turn

Mount the antenna to the w

Plug the adaptor to the wa

Plug the adaptor to the wall<br>- Connect Jack end of the coord<br>- Connect Jack end of the con<br>end to the AV input of a TV<br>- Connect DC Jack of power a<br>- Switch on the recorder using

**SCREEN I CONS VIEW (5)** 

e. Recording indicator<br>f.  $\bigcirc$  - No SD card<br>Full - SD card full

SYSTEM SETUP (6)

A.CAMERA SETUP (7)

**B.RECORDER SETUP (8)** 

Pairing

Resolution

Alarm Period

Motion Detection

\* SD Card Overwrite

**D.SYSTEM SETUP (10)** 

C.EVENT LIST (9) Press OK to enter r<br>In playing mode

n event list

Quad Display

Scan Period

**Time Setting** 

\* TV Format

TI PS

**TR** 

C960<br>Bu ürün görüntü ve sesin kolayc<br>kapasitesine bağlıdır. Set ile birli<br>kayıt cihazının farklı durumları v

A Dijital SD kayıt cihazı ve güç adaptörü<br>b. Kablosuz kamera ve güç adaptörü<br>c. SD kart, 2GB<br>d. AV bağlantı kablosu

KAYIT CİHAZI ÖN/ ARKA PANELLER (2)

KUTU İ ÇERİ Ğİ (1)

a. Av bağlanı kablo<br>e. Uzaktan kumanda

C IN Giriş Jak

UZAKTAN KUMANDA (3)

. DLL – seçin dosyayı sinnek<br>(kayıttan oynatma modu)<br>.. MENU – menü giriş/çıkış<br>I. PLAY/PAUSE – Olay listesine

a. REC – elle kayıt başlat<br>b. DEL – seçili dosyayı sil

b. Anten<br>c. AV Out Çıkış Jakı<br>d. SD kart yuvası

SD Card Format

**MANUAL RECORDING** 

Set Factory Default – Press<br>System Version – Displ

Press the REC button (3a)<br>The icon REC will appear of<br>The record indicator on rec<br>Press the REC button (3a)

PLAYBACK OF RECORDED IN

Press the OK button (3k) on<br>control and then choose Eve<br>List".

 $\begin{bmatrix} 1 & 1 & 1 \\ 1 & 1 & 1 \\ 1 & 1 & 1 \end{bmatrix}$  - SD card locked<br>  $\begin{bmatrix} 2 & 1 & 1 \\ 1 & 1 & 1 \\ 1 & 1 & 1 \end{bmatrix}$  - SD card overwrite

The various settings are per

monitor. Press MENU button (3

Camera on/off - Use<br>Camera Brightness - Use

Use<br>- Use

 $60 s$ 

- Use '

OFF.

 $Use'$ 

Pract

Use

and folde

Pres

- Use

chang<br>Use ?

- Pres Pres

 $-$  Press

. pi <del>c</del>ə<br>Illea

with 2<br>Press

c. MENU - enter/exit men d. PLAY/PAUSE - enter Event I

**CONTENTS (1)** 

SD card 2GB

a. DC IN Jack

c. AV Out Jack<br>d. SD card slot

**INSTALLATION** . . . . . . . . . . . . . . .<br>Before mounting the camera c

poiore incenting th<br>operation as follow:

b. Antenna

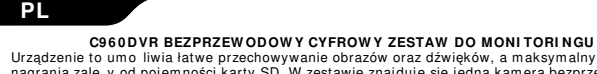

ZAW ARTOŚĆ OPAKOW ANIA (1)

**NL** C960DVR DI GITALE DRAADLOZE BEVEI LI GINGSSET Met dit product ku ilijk beelden en geluid opslaan. D<br>n de SD-kaart. Met de set wordt

INHOUD (1)<br>a. Digitale SD-recorder met stroomadapter

.<br>Draadloze camera met stroomadapte<br>. 2GB SD-kaart

VOOR- EN ACHTERAANZICHT RECORDERPANEL (2)

f. BEWEGINGSSENSOR - zet bewegingssensor aan/uit

chillende situaties en doel

d. AV-verbindingskabel<br>9. Afstandsbediening

**a. DC IN-aansluiting**<br>b. Antenne<br>c. AV Out-aansluiting<br>d. Sleuf voor SD-kaart

**INSTALLATIE** 

. Signaai-muicator<br>- Kanaal-indicator

AFSTANDSBEDIENING (3)

(afspeelmodus)<br>c. MENU – open/sluit menu<br>d. AFSPELEN/PAUZEREN – ga direct

AANDUI DI NGEN OP HET SCHERM (5)

SYSTÈME DE SÉCURI TÉ NUMÉRIQUE SANS FIL C960DVR<br>e stocker facilement des images et de l'audio, la durée d'enregi Ce produit permet de pacité de la carte SD. Ce système est fourni avec une caméra sans fil. La diversité des ieegeleverd. Dankzij de verscheidene opnamemogelijkheden is de recorder geschikt vo CONTENU (1) umérique SD avec adaptateur d'alimentation électrique c. Carte SD de 2 Go<br>d. Câble de connexion AV VUE AVANT/ ARRIÈRE DE L'ENREGISTREUR (2) R (2)<br>e. Témoin d'alim /d'enregistrement<br>f. Capteur télécommande<br>g. Bouton marche/arrêt . Stroom-/opnameinuicatol<br>Afstandsbedieningssensor<br>J. Aan-/uitknop ), Antenne<br>), Prise AV Out<br>1. Fente carte SD **VUE DE LA TÉLÉCOMMANDE (3)**  $g.$   $\triangle$  - navigation HAUT; changement de canal a. REC – begin/stop handmatig opnemen g.  $\triangle$  – navigeer OMHOOG; wijzig kanaal b. DEL – verwijder geselecteerd bestand h.  $\Box$  – navigeer OMLAAG; wijzig kanaal b. SUPPR – supprime le ticnier selectionne<br>
c. MENU – accéder ou quitter menu<br>
d. LECTURE / PAUSE – accéder<br>
d. LECTURE / PAUSE – accéder<br>
directement à la liste des événements<br>
directement à la liste des événements<br>
e. Q i.  $\blacktriangleleft$  - navigeer LINKS; volume geluid zachter<br>i. ▶ - navigeer RECHTS; volume geluid harde d. AFSPELLEIN PROZETIELLY<br>naar incidentenlijst<br>e. QUAD – Toon beelden van 4 camera's k. OK – invoeren/opslaan van wijzigingen; des événements<br>DÉTECTION DE MOUVEMENT – active/désactive la détection de mouvement . ער הרבבה וני בינוליגי וואס פון און הרבה.<br>The camera op een vaste positie installeert, raden wij u aan om op de volgende manier te<br>aten of alles werkt: **INSTALLATION** .<br>Vant d'installer définitivement la caméra à un endroit, nous vous recommandons de vérifier son bon nement comme il suit :<br>zz l'antenne sur la caméra sans fil puis branchez la caméra à sont adaptateur d'alimentation<br>ique **(4a).** testen of alles werkt:<br>
Suite de antenne op de draadloze camera aan en verbind de camera dan met de stroomadapter<br>
Suite de antenne op de draadloze camera aan en verbind de camera dan met de stroomadapter<br>
1 Steek de SD-ka électrique (4a).<br>Branchez l'adaptateur à une prise électrique murale.<br>Mettez une carte SD dans (1c) l'enregistreur avant de l'allumer (4b).<br>Branchez la prise RCA Branchez la prise RCA sur la fiche AV OUT (4c), puis branche de tuipstekker aan de andere kant in de ky-aandoming van de meer van de verslag op de lange staat de Schele van de stroomadapter in de recorder en steek deze vervolgens in een<br>steek de DC-stekker van de stroomadapter in de secteur **(4e).**<br>Allumez l'enregistreur à l'aide du bouton Marche/Arrêt (2g). **ICÔNES AFFICHÉES (5)** g. Indicateur de carte SD g. SD-kaart-indicator<br>h. SD-kaart opslagruimte-ii<br>i. "Geen signaal"-indicator<br>j. Camera helderheid<br>k. Systeemtijd<br>l. Opnametijd Indicateur de signal<br>Indicateur de canal Indicateur d'espace de stockage de la carte SD<br>Indicateur « Pas de signal » imto indicator ndicateur d'enregistrement du cteur de mouvement<br>cateur d'alarme du détecteur i. Luminosité caméra vement<br>
ur d'enregistrement<br>
- Pas de carte SD<br>
- Carte SD pleine<br>
- Erreur carte SD<br>
- Carte SD verrouillée<br>
- Réécriture carte SD k. Heure du système<br>I. Heure d'enregistrement ndicateur<br>Pleine -**CONFIGURATION SYSTÈME**(6) Les différents régueses s'effectuent<br>moniteur. Appuyez sur le bouton MENU (3c) de la télécommande (1e) via un menu clair, indiqué sur le<br>**4. CONFIGURATION CAMÉRA (7)**<br>Activation/décoglivestice (7) lisez les boutons ? ? pour sélectionner une caméra, appuyez sur<br>{ pour mettre en MARCHE/ARRÊT Utilisez les boutons ? († pour selectionner une camera, appropre contre OK pour mettre en MARCHE/ARRET<br>OK pour mettre en MARCHE/ARRET<br>Utilisez les boutons ? ? pour sélectionner une caméra, appuyez sur<br>OK pour accéder à la caméra<br>Luminosité caméra Utilisez les boutons ? ? pour régler la luminosité, appuyez sur<br>
pour régler la luminosité, appuyez sur<br>
Divisez les boutons ? ? pour régler la luminosité, appuyez sur<br>
OK. Le système comptera à rebours 60 secondes. Pendan TREUR (8)<br>- Utilisez les boutons ? ? pour sélectionner une autre période d'alarme<br>pour la détection de mouvement : DÉSACTIVÉ, 5 s, 10 s, 15 s, « Arré<br>quand la détection de mouvement est désactivée ». Appuyez sur OK<br>pour co pour confirmer. Pour mettre raiarme acuves ou sous-sessions of the number of the dialent pullisez les boutons ? 2 pour sélectionner une autre période d'alarme<br>de détection de mouvement : ARRÉT, 5 s, 10 s, 15 s, « Arrêt qua Détection de mouvement in) clignote avec 0.0G en rouge C LISTE DES ÉVÉNEMENTS (9) 。<br>is le dossier d'enregistrement : continuez en appuvant sur OK pour lire ou mettre en pause un fichier.<br>Appuyez sur Dpour faire une avance rapide à la vitesse 2x, 4x, 8x, En mode lecture L<sub>1</sub> move recture<br>  $\mathcal{A}$  and  $\mathcal{A}$  and  $\mathcal{A}$ E (10)<br>- Utilisez les boutons ? ? pour sélectionner l'activation ou la<br>désactivation de l'affichage en mode quad. Appuyez sur OK<br>confirmer les modifications. contirmer les modifications.<br>Utilisez les boutons ? ? pour choisir l'intervalle de temps de balayage<br>entre : ARRÉt, 5 s, 10 s, 15 s. Appuyez sur OK pour confirmer ces<br>paramètres. Cette option n'est disponible que si vous u Période de balayage caméras.<br>Appuyez sur ? pour naviguer entre : Année, mois, jour, heures, .<br>Réglage de l'horloge mmutes.<br>Appuyez sur [] [bour modifier les paramètres de l'horloge. Appuyez sur []<br>OK nour confirmes On puur communitie.<br>
Appuyez sur OK pour accéder au mode de formatage de carte SD<br>
Sélectionnez l'icône DEMARER et appuyez sur OK pour formater. Formater la carte SD Form at TV tons ? ? pour s DIMISEZ ICS L NTSC et PAL.<br>- Appuyez sur OK pour réinitialiser les paramètres d'usine.<br>- Sélectionnez l'icône DÉMARRER et appuyez sur OK.<br>- Affiche la version du système du récepteur et de toutes les caméras. Régler aux paramètres<br>par défaut<br>Version du système ENREGI STREMENT MANUEL<br>Annuraz sur le bouton ENR (3a) sur la télécommande (1e) Appuyez sur le bouton ENH (3a) sur la telecommande (1e)<br>L'icòne ENR s'affichera et un compteur de durée d'enregistrement se mettra en route<br>L'indicateur d'enregistrement clignote sur l'enregistreur (2e)<br>Appuyez de nouveau LECTURE DES IMAGES ENREGISTRÉES Appuyez sur le bouton OK (3k) de la télécommande (1e) ou appuyez sur le bouton MENU de la<br>télécommande et choisissez ensuite le sous-menu de la Liste des Événements. Suivez ensuite les<br>instructions à partir du point « C. L **ASTUCES** STUCES<br>Il est recommandé de formater la carte SD avant de l'utiliser pour la première fois.<br>Éteignez toujours le système avant de retirer la carte SD. Si vous le faites dans l'ordre inverse, la<br>carte risque d'être endommag <del>.</del><br>ssez votre carte SD en fonction du schéma **(11)** 

Este producto pe de de la capacidad de la tarjetta SD. El conjunto de miagenes y audio<br>as opciones de grabación hacen que la crapadora es adapta s

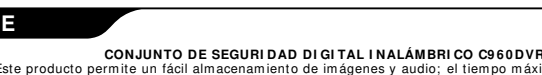

no de grabació

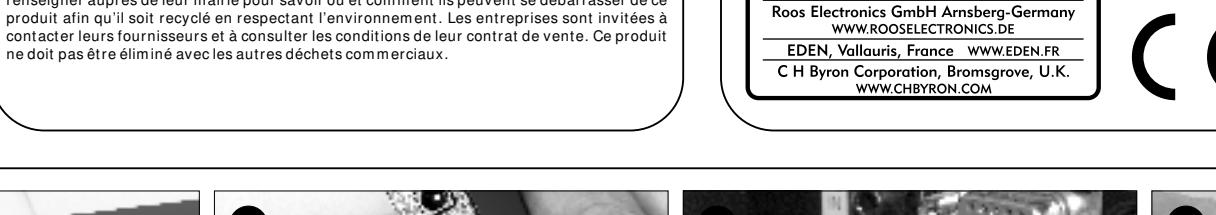

WWW.ELRO.EU

Roos Electronics by ROOS Electromics by,<br>Postbus 117, 5126 ZJ Gilze, Holland<br>WWW.ELRO-NL.COM - WWW.ELRO-BE.COM

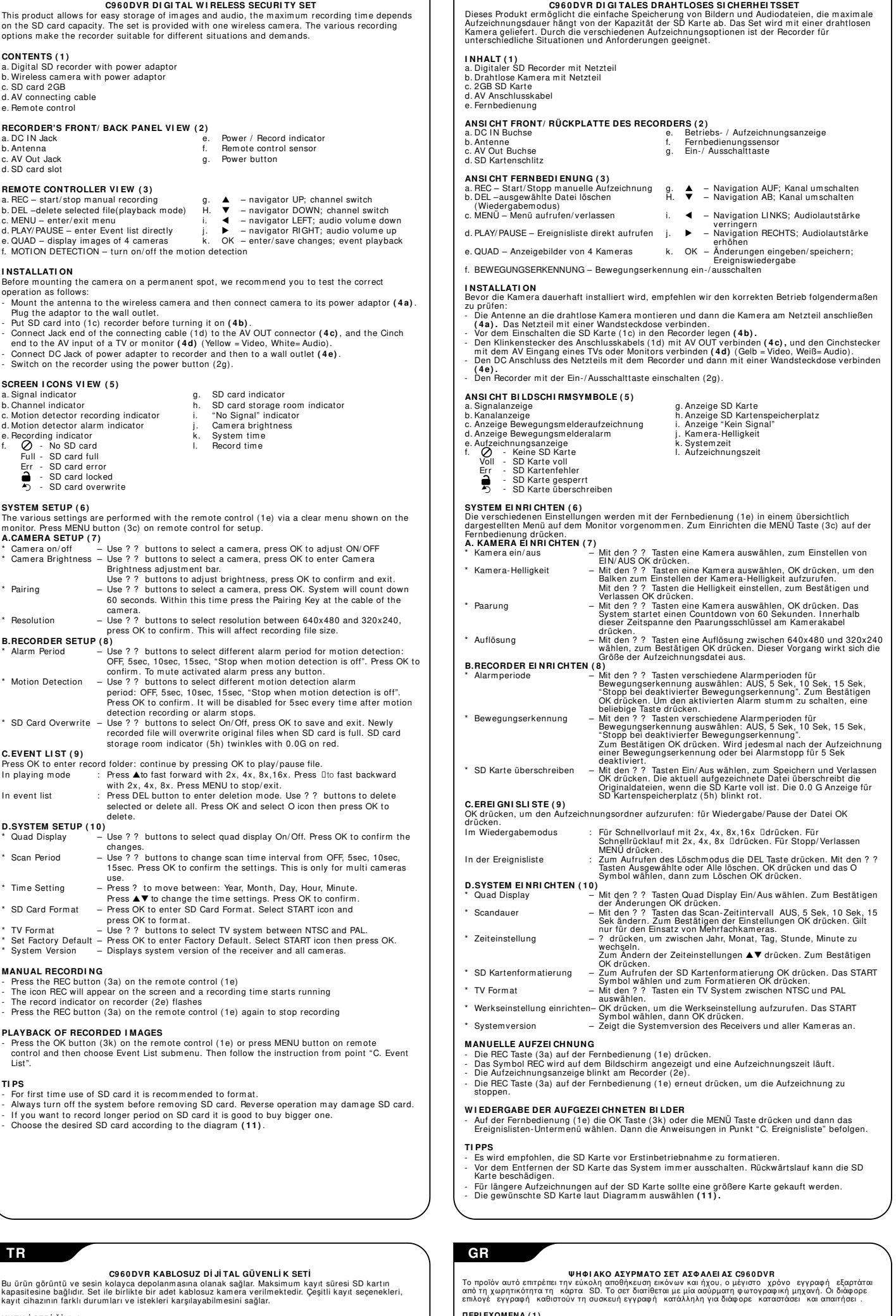

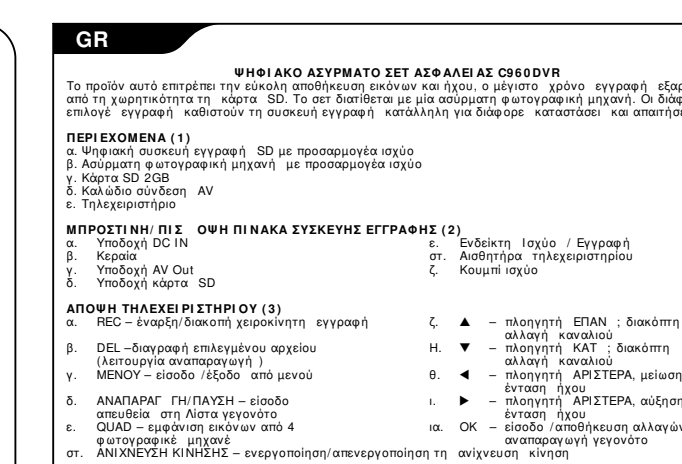

**EFKATAZTAZH** 

a. Cyfrowa nagrywarka SD z zasilaczen<br>b. Kamera bezprzewodowa z zasilaczen<br>c. Karta SD 2GB 1. Kabel przyłączeniowy AV NAGRYWARKA – WIDOK Z PRZODU/ Z TYŁU (2) e.<br>e. Kontrolka zasilania / nagrywania<br>f. Czujnik pilota .. amazao Domv<br>p. Antena<br>p. Gniazdo AV Out a. Włacznik zasilania d. Gniazdo na karte SD WYGLĄD PI LOTA (3) a. REC – rozpoczęcie/ zatrzymanie nagrywania g. ▲ – nawigator w górę; przełącznik kanałów<br>b. DEL – usuwanie wybranego pliku h. □ – nawigator w dół; przełącznik kanałów C. Metrybie odtwarzania)<br>c. MENU – wejście/wyjście z menu<br>d. PLAY/PAUSE – bezpośrednie wejście do -nawigator w prawo; wzrost głośnośc ülsty zdarzeń<br>e. QUAD – wyświetlanie obrazu z 4 kamer k. OK – wprowadzanie/zapisywanie zmian;<br>odtwarzanie zdarzenia out<br>MOTION DETECTION – właczanie/wyłaczanie czuinika ruchu . **MONTAŻ** . . . . . . . .<br>rzed zamontowaniem kamery na stałe, zaleca się sprawdzenie jej funkcjonov Przed zamontowaniem kamery na state, zaleca się sprawdzenie jej tunkcjonowania:<br>- Zainstalować antenę na kamerze i podlączyć kamerę do zasilacza (4a). Wło yć wtyczkę<br>- asilacza do gniazdka.<br>- Wsunąć kartę SD (1c) do nagryw Włączyć nagrywarkę przyciskiem (2g I KONY WYŚWIETLANE NA EKRANIE (5) g. Kontrolka karty SD olka sygnału b. Kontrolka kanału h. Kontrolka zawartości pamięci karty SD . Kontrolka nagrywania z u yciem czujnika ruchu - i. Kontrolka "No Signal" (brak sygnału asność kamery .<br>k. Czas systemowy e. Kontrolka nagrywania<br>. Ø Brak karty SD I. Czas nagrywania - Brak miejsca na karcie SD Błąd karty SD - Blokada karty SD Nadpisywanie karty SD Ustawienia systemowe znanek za piłotem (1e) przez menu wyświetlane na ekranie. Wcisnąć<br>przycisk MENU (3c), znajdujący się na piłocie.<br>USTAWIENIA KAMERY (7)<br>\* Micononiała KAMERY (7) – Za pomocą przycisków ? ? wybrać kamerę i wcisnąć OK, aby<br>- wybrać ON/OFF. wybrać ON/OFF.<br>
– Za pomoca przycisków ? ? wybrać kamerę i wcisnąć OK, aby<br>
– Za pomoca przycisków ? ? wybrać kamerę i wcisnąć OK, aby<br>
Za pomoca przycisków ? ? wybrać kamerę i wcisnąć OK, aby<br>
potwierdzić i wyjsć.<br>
– Za p Jasność Parowanie **Bozdzielczośc B.USTAWIENIA NAGRYWARKI (8) ARKI (8)**<br>
- Za pomocą przycisków ? ? wybrać ró ne okresy alarmów dla<br>
- wykrycia ruchu: WYŁĄCZONY, 5 s, 10 s, 15 s, "Zatrzymaj, gdy<br>
czujnik ruchu jest wyłączony". Wcisnąć OK, aby potwierdzić. Aby<br>
wyciszyć uruchomiony Okres alarm Wykrycie ruchu Za pomocą przycianku i i wybuch to lie bisię atalinow dra<br>wykrycia ruchu: WYŁĄCZONY, 5 s, 10 s, 15 s, "Zatrzymaj, gdy<br>czujnik ruchu jest wyłączony".<br>Wcisnąć OK, aby potwierdzić. Funkcja zostanie wyłączona na 5 nowal on zakończeniu nagrywania po wykryciu ruchu lub alarmu<br>dla wykrycia ruchu.<br>za pomocą przycisków ? ? wybrać On/Off, wcisnąć OK, aby zapisać i wyjść. Po zapełnieniu karty SD, nowy plik zostanie Nadpisywanie karty SD sać i wyjsc. Po zapemieniu karty אָטר, nowy piln zostanie<br>pisany na starszym. Kontrolka zapełnienia karty SD (5h) mruga na czerwono (0.0 G). C. LI STA ZDARZEŃ (9) velene OK., aby otworzyć katalog: kontynuować wciskając OK, aby odtwarzać/przerwać odtwarzanie.<br>Wisinąć [1 aby przewijać w przód z prędkością 2x, 4x, 8x, 16x.<br>Wisinąć [1 aby przewijać wstecz z prędkością 2x, 4x, 8x. Wisinąć<br>MENU, aby zatrzymać/wyjść.<br>Wisinąć przycisk DEL, aby otworzyć tryb kasowania. Za W trybie odtwarzania .<br>Na liście zdarzeń **D. USTAWIENIA SYSTEMOWE (10)** WE (10)<br>
– Za pomocą przycisków ? ? wybrać On/Off dla wyświetlania obrazu<br>
– Za pomocą przycisków ? ? wybrać częstotliwość skanowania:<br>
– Za pomocą przycisków ? ? wybrać częstotliwość skanowania:<br>
– WYŁĄCZONE, 5 sekund, 10 Wyświetlanie obraz<br>z czterech kamer<br>Okres skanowania Ustawienia czasu nementa i mezinte mezinten mezinten ezasu. Wcisnąć OK, aby مستوىيىستان.<br>Wcisnąć OK, aby otworzyć Formatowanie dkarty SD. Wybrać ikonę<br>START i wcisnąć OK. Formatowanie karty SD . المستجدين المستجدين المستجدين المستجدين المستجدين المستجدين المستجدين المستجدين المستجدين المستجد<br>- Za pomocą przycisków ? ? wybrać system NTSC lub PAL.<br>- Wcisnąć OK, aby otworzyć Ustawienia fabryczne. Wybrać ikonę<br>- S Format TV Ustawienia fabryczne Wyświetla wersję systemu odbiornika i wszystkich kamer. Wersja systemu NAGRYWANIE RECZNE Andri Warner Herczner<br>Wisinać przycisk REC (3a) znajdujący się na pilocie (1e)<br>Na ekranie pojawi się ikona REC, czas nagrywania zacznie postępować<br>Kontrolka nagrywania na nagrywarce (2e) mruga Kontrolka nagrywania na nagrywarce (2e) mruga<br>Wcisnąć przycisk REC (3a) znajdujący się na pilocie (1e), aby zatrzymać nagrywanie **ODTWARZANIE NAGRANYCH OBRAZÓW WSKAZÓWKI** .<br>Przed pierwszym u vciem karty SD zaleca sie iei sformatowanie . Przed wyjęciem karty SD nale y wyłączyć system. Wykonanie tych czynności w odwrotnej<br>kolejności mo e spowodować uszkodzenie karty SD. Aby zmieścić na karcie więcej materiału filmowego, nale y nabyć kartę o większej pojemności.<br>Wybrać adaną kartę SD, zgodnie ze schematem (11).  $CZ$ C960DVR BEZPEČNOSTNÍ DIGITÁLNÍ BEZDRÁTOVÁ SADA ýrobek umožňuje snadnou úschovu snímků a zvukových záznamů, maximální doba<br>u závisí na kapacitě SD karty. Sada je dodávána s jednou bezdrátovou kamerou. F nosti je dodavana s jednou bezdratovou kar<br>obit mnoha různým situacím a nožadavkůr rolby nahrávání mohou záznam nřiz **OBSAH (1)** 

c. SD karta 2GB d. AV propojovací kabel<br>e. Dálkový ovladač ČELNÍ/ZADNÍ POHLED NA REKORDÉR (2) ,<br>Napáiení / Ukazatel záznam a. Banánek DC IN<br>b. Anténa<br>c. Konektor AV Out<br>d. Slot na kartu SD . napajem / poweru podače<br>Snímač dálkového ovladače<br>. Tlačítko napájení POHLED NA DÁLKOVÝ OVLADAČ (3) **POHLED NA DALKOVY OVLADAC (3)**<br>
a. REC – spustí Zastaví ruční záznam (3)<br>
b. DEL – odstraní zvol. soubor (režim přehrávání) h. **v** – posun DOLŮ; přepnutí kanálů<br>
b. DEL – odstraní zvol. soubor (režim přehrávání) h. **v** 

f. MOTION DETECTION - zapnutí/vypnutí detekce pohybu

a. Uk<br>b. Uk

TI PY

....<br>Před prvním použitím SD karty ji doporučujeme naformátovat

Správnou SD kartu zvolte dle schématu (11).

Fred vyjmutím SD karty vždy systém vypněte. Opačný postup může poškodit SD kartu.<br>Pokud chcete na SD karty vždy systém vypněte. Opačný postup může poškodit SD kartu.<br>Pokud chcete na SD kartu zaznamenat delší časový úsek, j

událost

b. Kanaal-indicator<br>
c. Bewegingssensor opname-indicator<br>
e. Opname-indicator<br>
f. Comme-indicator<br>
Comme-indicator<br>
Commercial Commercial<br>
Fourl SD-kaart outmelding<br>
Fourl SD-kaart outmelding<br>
A SD-kaart outmelding<br>
A SD-k SD-kaart overschrijven **SVSTEEMINSTELLING** insteilingsscherm te zien.<br>A. CAMERA-INSTELLING (7) ebruik de ? ?-knop om een camera te selecteren, klik op OK or - Gebruik de ? ? - knop om een camera te selecteren, klik op OK om deze aan of uit te zetten.<br>
- Gebruik de ? ? - knop om een camera te selecteren, klik op OK om de camera helderheidsinstelling te tonen.<br>
Gebruik de ? ? -Camera helderheid Pairing Resolutie **B.RECORDERINSTELLING (8)** 3)<br>cebruik de ? ? - knop om een ander alarm-tijdsinterval voor de bewegingsensor te selecteren: UIT, 5sec, 10sec, 15sop als de bewegingsensor uit is". Klik op OK om te bewestigen. Klik op een willekeurige knop om een geac Bewegingsdetectie bewegingssensor its selecteren: UII, ssec, 19sec, 19sec, "Stop als<br>
de bewegingssensor uit is".<br>
Klik op OK om te bevestigen. Elke keer wanneer de<br>
bewegingssensoropname of -alarm stopt, wordt deze voor 5<br>
seconden uitgesc SD Card overschrijven bij 0.0GB rood C.INCIDENTENLIJST (9) ap te openen: ga verder door op OK te klikken om een bestand af te Klik op OK om de op<br>spelen/te pauzeren<br>In afspeelmodus Klik op Dom vooruit te spoelen met 2x, 4x, 8x,16x. Klik op Dom<br>achteruit te spoelen met 2x, 4x, 8x, Klik op MENU om te stopper entierunt es sporten marchet anti-<br>
en terug le keren naar het menu.<br>
Klik op de DEL-knop om over te gaan op de verwijderingsmodus.<br>
Klik op de DEL-knop om de geselecteerde bestanden te<br>
verwijderen of alles te verwijderen In de incidentenlijst D.SYSTEEMINSTELLING (10) .<br>Gebruik de ? ? –knop om quad-weergave aan/uit te selecteren. Quad-weergav Nik op OK om de wijzigingen te bevestigen.<br>Gebruik de ? ? -knop om het scan-tijdsinterval te veranderen van OFF, 5sec, 10sec, 15sec. Klik op OK om de instellingen te Scanperiode Urr, Seer, Tused, Theorem of the beneficial term of the beneficial term of the beneficial states of the beneficial states of the second states of the second states of the states of the states of the state of the state of t Tijdinstelling him op continue to the below of the below of the below of the below of the below of the below of the below of the below of the selection of the selection of the selection of the selection of the selection of the selection SD-kaart formatterer Gebruik de ? ? - knop om het tv-type van NTSC naar PAL te TV-type Wijzigen en vice-versa.<br>
Klik op OK om terug te gaan naar fabrieksinstellingen. Selecteer<br>
het START-teken en klik op OK.<br>
Toont de systeemversie van de ontvanger en alle camera's. Fabrieksinstellinge Systeemversie **HANDMATIG OPNEMEN** AND MATH TO THE REC-knop (3a) op de afstandsbediening (1e)<br>Het teken REC verschijnt op het scherm en de opnametijd begint te lopen De opname-indicator op de recorder (2e) knippert<br>Klik nogmaals op de REC-knop (3a) op de afstandsbediening (1e) om te stoppen met opnemen AFSPELEN VAN OPGENOMEN BEELDEN т РS<br>- U wordt aangeraden de SD-kaart voor het eerste gebruik te formatteren.<br>- Schakel altijd het system uit voor u de SD-kaart verwijdert. Andersom handelen kan de SDkaart beschadigen.<br>Als u langere periodes op de SD-kaart wilt opnemen, is het aan te raden een grotere te kopen C960DVR DIGITÁLIS VEZETÉK NÉLKÜLL BIZTONSÁGI SZETT gyszer – kép- és hangrógzítést tesz lehetővé, a maximális felvételi idő az SD-kártya<br>függ. A készlethez egy vezetek nélküli kamera tartozik. A különböző felvételi<br>k köszönhetően a felvevő számos helyzetben és különböző igé TARTALOM (1) 1 AR1 ALLVII (1)<br>a. Digitális SD-felvevő hálózati adapterrel<br>b. Vezeték néküli kamera hálózati adapterrel<br>c. SD-kártya 2GB<br>d. AV csatlakozókábel<br>e. Távirányító A FELVEVŐ ELŐLAPJÁNAK ÉS HÁTLAPJÁNAK NÉZETE (2) د د د د )<br>Bekapcsolt állapotot / felvételt jelző fény **CIN bemenet** b. Antenna<br>c. AV Out kimenet<br>d. SD-kártyahely Távirányító érzékelő<br>Power (Be/kikapcsoló) gomb TÁVI RÁNYÍ TÓ (3) n. Kézi felvétel indítása/megállítása<br>b. A kiválasztott fájl törlése (lejátszás módban)<br>c. Menübe lépés / kilépés - navigátor FEL: csatornaváltá:  $h.$   $\bullet$  $\mathbf{h}$ .  $\blacktriangleright$  - navigátor LE; csatornaváltás<br>
i.  $\blacktriangleleft$  - navigátor BALRA; hangerő le<br>
j.  $\blacktriangleright$  - navigátor JOBBRA; hangerő fel d. Lejátszás/megállítás,<br>eseménylista közvetlen megadása<br>e. 4 kamera képének kijelzése k. OK – változások megerősítése/mentés<br>esemény lejátszása a TV vagy

# CONTENIDO (1)<br>a. Grabadora digital SD con adaptador de corriente<br>b. Cámara inalámbrica con adaptador de corriente Cámara inalamondo<br>Tarjeta SD 2GB<br>Cablo de conexión AV VISTA DEL PANEL DELANTERO/ TRASERO DE LA GRABADORA (2) e. Indicador de Encendido /<br>f. Sensor del control remoto<br>g. Botón de encendido n. Encharc BB IN cach<br>b. Antena<br>b. Enchufe AV Out Jack .. Ensharo At Sat sash<br>d. Ranura para tarieta SD VISTA DEL CONTROL REMOTO (3)<br>a. GRAB – iniciar /detener la grabación manual g.  $\blacktriangle$  – navegador ARRIBA; conmutador de b. BORR –borrar el archivo seleccionado H. ▼ – navegador ABAJO; conmutador de<br>(modo reproducción) (notencologia) Contraction contraction contract contract of the contract of the contract of the contract of the contract of the contract of the contract of the contract of the contract of the contract of the contract of the contract of t r la cámara en un lugar permanente, le recomendamos probar su correcto ncionamiento de la siguiente manera:<br>Monte la antena de la cámara inalámbrica y, a continuación conecte la cámara al adaptador de Monte la ainema de la comparación de la contrente.<br>
Enchute el adaptador a la toma de corriente.<br>
Coloque la tarjeta SD (1c) en la grabadora antes de encenderla (4b).<br>
Conecte el extremo del enchute del cable de conexión ( riente (4e).<br>cienda la grabadora utilizando el botón de encendido (2g). VISTA DE ICONOS DE LA PANTALLA (5) g. Indicador de tarjeta SD<br>h. Indicador de espacio de almacenamiento de tarjeta SD<br>i. Indicador "Sin Señal" . maissaich e canal<br>L'Indicador de canal<br>L'Indicador de grabación del detector de movimiento<br>d. Indicador de alarma del detector de j. Brillo de la cámara invincinto<br> **C**<br>
Completo - No hay tarjeta SD<br>
Completo - Tarjeta SD<br>
Err - Error en tarjeta SD<br> **Complete - Tarjeta SD**<br>
Tarjeta SD bloquead: k. Hora del sistema<br>I. Tiempo de grabación serihir en tarieta SD CONFIGURACIÓN DEL SISTEMA (6) con el control remoto (1e) a través de un menú claro que se muestra en el monitor. Pulse el botón MENÚ (3c) del control remoto para realizar la cont<br>A. CONFI GURACI ÓN DE LA CÁMARA (7) **IARA (7)**<br>Utilice los botones ? ? para seleccionar una cámara, pulse OK<br>para ajustar ENCENDIDO/APAGADO<br>Utilice los botones ? ? para seleccionar una cámara, pulse OK<br>Utilice los botones ? ? para seleccionar una cámara.<br>Uti Brillo de la Cámara  $\bullet$  Emparejamiento<br>
illitice los botones ? ? para ajustar el brillo, pulse OK para<br>
- Utilite los botones ? ? para seleccionar una câmara, pulse OK. El<br>
- Utilite los botones ? ? para seleccionar la resolucción<br>
- Util **BADORA (8)**<br>Utilice los botones ? ? para seleccionar diferentes periodos de alarma por detección de movimiento: APAGADO, 5seg, 10seg, 15eger, 15eg, 16.<br>15seg, "Detener cuando la detección de movimiento está apagada". Puls silenciar la alarma activada.<br>Utilice los botones ? ? para seleccionar diferentes periodos de<br>alarma por detección de movimiento: APAGADO, 5seg, 10seg,<br>15seg, "Detener cuando la detección de movimiento está Detección de Movimiento Toseg, Detener cuando la detección de movimiento esta<br>apagada".<br>Cespués de que la grabación de detección de movimiento o la<br>spués de que la grabación de detección de movimiento o la<br>altama se detengan.<br>Utilice los botones Sobrescribir en tarjeta SD **C.LISTA DE EVENTOS (9)** .<br>Pulse OK para acceder a la carpeta de grabación: a continuación pulse OK para reproducir/pausar el<br>archivo archivo.<br>
En modo reproducción : Pulse Il para un avance rápido con 2x, 4x, 8x. Pulse MEVI para un avance rápido con 2x, 4x, 8x. Pulse MEVI para detener/salir.<br>
En lista de eventos : Pulse el botón BORR para entrar en mod MA (10) both and S and S and S and S and S and S and S and S and S and S and S and S and S and S and S and S and S and S and S and S and S and S and S and S and S and S and S and S and S and S and S and S and S and S and Periodo de Escaneo Ajuste de la Hora contirmar.<br>Pulse OK para acceder al Formato de Tarjeta SD. Seleccione el<br>icono INICIO y pulse OK para formatear.<br>Utilice los botones ? ? para seleccionar el sistema de TV entre Formato Tarjeta SD Formato de TV Jillice los botones ? ? para sococooce......<br>VISC y PAL.<br>Pulse OK para acceder a ajuste por Defecto de Fábrica. Seleccione<br>Nite OK para continuación pulse OK. Ajuste por Defecto de Fábrica el icono INICIO y a continuación pulse OK.<br>Muestra la versión del sistema del receptor y de todas las Versión del Sistema **GRABACIÓN MANUAL HABALION MANUAL<br>Pulse el botón GRAB (3a) en el control remoto (1e).<br>El icono GRAB aparecerá en la pantalla y se pone en marcha un tiempo de grabación.<br>El indicador de grabación en la grabadora (2e) parpadeará.<br>Pulse de nu REPRODUCCI ÓN DE I MÁGENES GRABADAS**<br>- Pulse el botón OK (3k) en el control remoto (1e) o pulse el botón MENÚ en el control remoto y<br>-después seleccione el submenú Lista de Eventos. A continuación, siga las instrucciones **CONSEJOS** ישר שבשיט<br>En la primera utilización se recomienda una tarjeta SD para formatear.<br>Apague siempre el sistema antes de retirar la tarjeta SD. La operación contraria podría dañar la<br>tarieta. n jou...<br>i desea grabar durante más tiempo en la tarjeta SD, es conveniente comprar una más grande.<br>lija la tarjeta SD que desee de acuerdo con el diagrama **(11).**

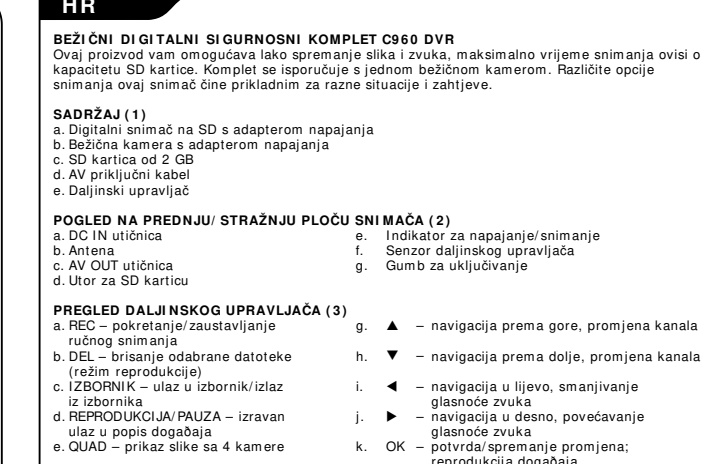

a Indikator SD kartica

r. ovjetnici namere<br>k. Vrijeme sustava

I. Vrijeme snimanja

. indikator SD kartice<br>. Indikator mjesta za pohranu podataka na SD kartici<br>. Indikator "nema signala"<br>. Svjetlina kamere

Noristite tipke ? ? za odabir kamere, pritisnite OK za ulaz u traku za podešavanje svjetline kamere.<br>Pritisnite tipke ? ? za podešavanje svjetline i zatim pritisnite OK za podrudu i izlaz.

Koristite tipke ? ? za odabir kamere, pritisnite OK. Sustav će<br>odbrojavati 60 sekundi. U tom vremenskom periodu pritisnite tipku

ouorogavari ob sekuniui. O rom vienienskom periodo prinsinie ripko<br>za uparivanje na kabelu kamere.<br>Koristite tipke ? ? za odabir razlučivosti između 640x480 ili<br>320x240 i pritisnite OK za potvrđivanje. Ovo će utjecati na v

:)<br>Koristite tipke ? ? za odabir različitih perioda alarma za detekciju<br>pokreta: Isključeno, 5 s, 10 s, 15 s, "prekini kad je detekcija<br>pokreta isključena". Pritisnite OK za potvrdu. Za utišavanje

Koristite tipke ? ? za odabir različitih perioda alarma za detekciju<br>pokreta: Isključeno, 5 s, 10 s, 15 s, "prekini kad je detekcija

pokreta isključena"<br>
Pritisnite OK za potvrdu. Bit će deaktivirana na 5 s nakon svakog<br>
Pritisnite OK za potvrda ili alarma.<br>
Koristite tipke ? 7 za izbor Uključivanje / Isključivanje, pritisnite OK Koristite tipke ? 7 za

.<br>datoteka će presnimiti originalne datoteke. Indikator mjesta za<br>pohranu podataka na SD kartici (5h) trepće crveno kod 0.0 Gb

anjë odabranë datotëke in svin datoteka. I riti<br>berite ikonu O i zatim pritisnite OK za brisani

**. . ,**<br>Koristite tipke ? ?-za uključivanje/isključivanje kvad prikaza.

............<br>Pritisnite ▲▼ za promienu postavki vremena. Pritisnite OK za

iviranog alarma pritisnite bilo koju tipku.

slobodnog prostora

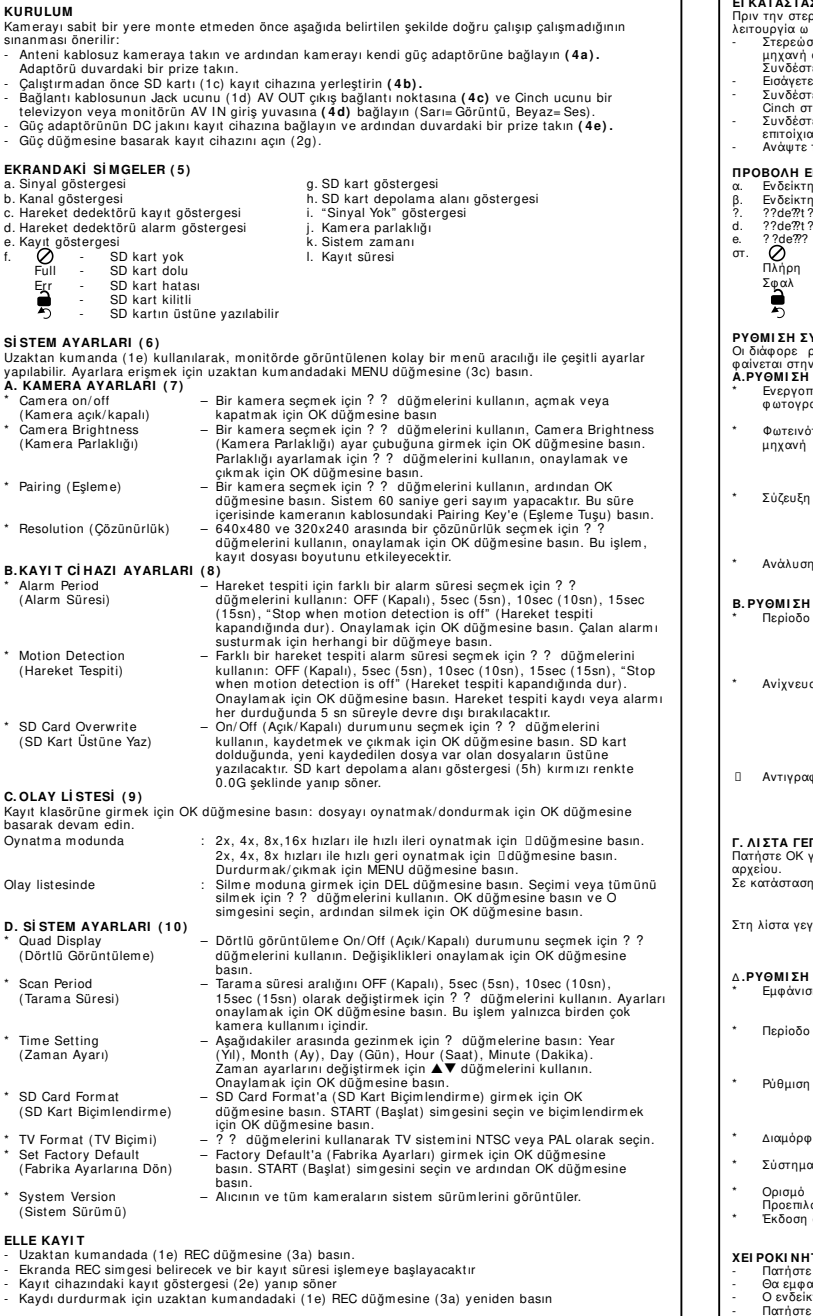

Güç / Kayıt göstergesi<br>Uzaktan kumanda sensöri<br>Güç düğmesi

doğrudan giriş<br>e. QUAD – 4 kameranın görüntülerini k. OK – giriş yapmak/değişiklikleri kaydetmek için;

birarada görüntülemek için<br>MOTION DETECTION – hareket tespitini açmak/kapatmak için

g. ▲ – YUKARI gezinme düğmesi; kanal düğmesi<br>h. ▼ – AŞAĞI gezinme düğmesi; kanal düğmesi

i.  $\blacktriangleleft$  - SOL gezinme düğmesi; ses kısma işlevi<br>j. ▶ - SAĞ gezinme düğmesi; ses açma işlevi

ayı kayıttan oynat

**KAYITLI GÖRÜNTÜLERİN OYNATILMASI**<br>- Uzaklan kumandadaki (1e) OK (3k) veya MENU düğmesine basın ve ardından Event List (Olay Listesi)<br>- alt menüsünü seçin. Ardından "C. Olay Listesi" bölümündeki talimatları uygulayın.

- vuranın ilk kullanımında biçimlendirilmesi önerilir.<br>SD kartı çıkarmadan önce sistemi mutlaka kapatın. Aksi durumda SD kart zarar görebilir.<br>Daha uzun süreli kayıt yapmak için daha büyük kapasiteli bir SD kart kullanmanı

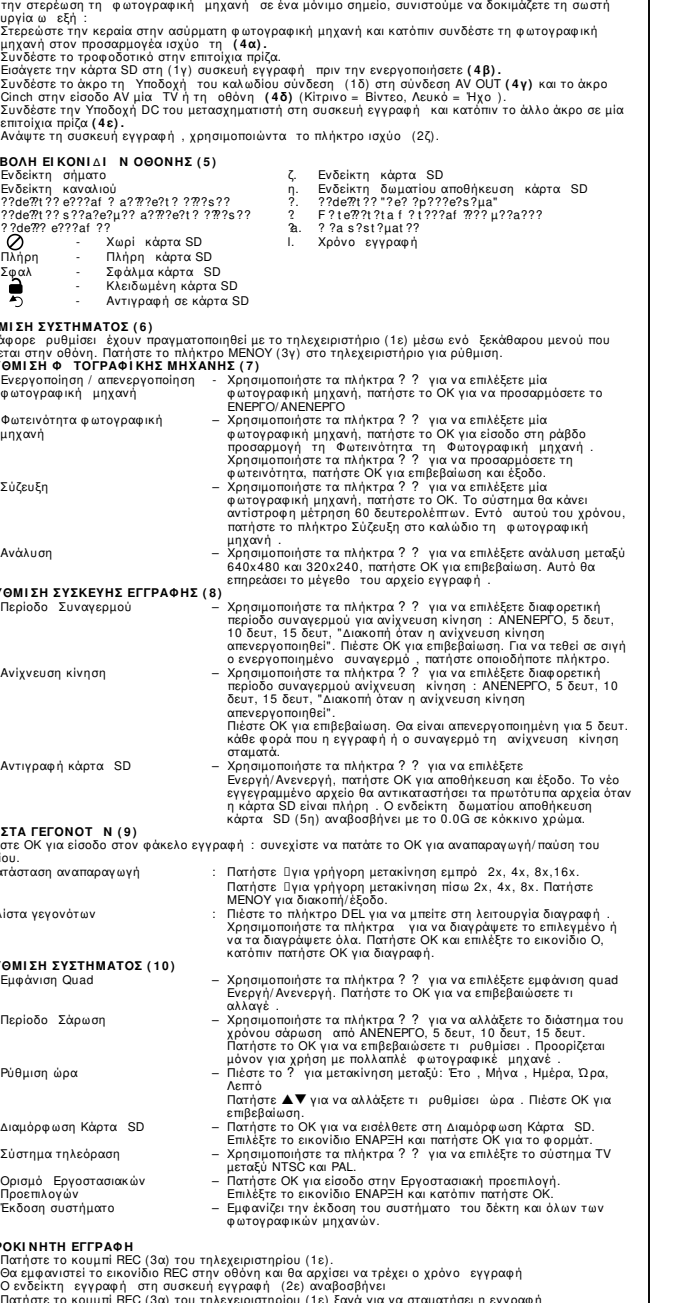

### .<br>ANAMAPAT THT NETTETPAMMEN NEIKON N

Πατήστε το πλήκτρο ΟΚ (3ια) στο τηλεχειριστήριο (1ε) ή πατήστε το πλήκτρο MENOY στο<br>τηλεχειριστήριο και κατόπιν επιλέξτε το υπομενού Λίστα συμβάντων. Κατόπιν ακολουθήστε τι οδηγίε<br>από το σημείο "Γ. Λίστα γεγονότων".

### **ΠΒΟΥΛΕΣ**

να προκαλέσει βλάβη στην κάρτα SD<br>- Και προκαλέσει βλάβη στην κάρτα SD<br>- Εάν θέλετε να γράφετε για περισσότερο χρόνο σε μία κάρτα SD, καλό θα ήταν να αγοράσετε μία ιεγαλυτερη<br>Ξπιλέξτε την επιθυμητή κάρτα SD σύμφωνα με το σχεδιάγραμμα <mark>(11).</mark>

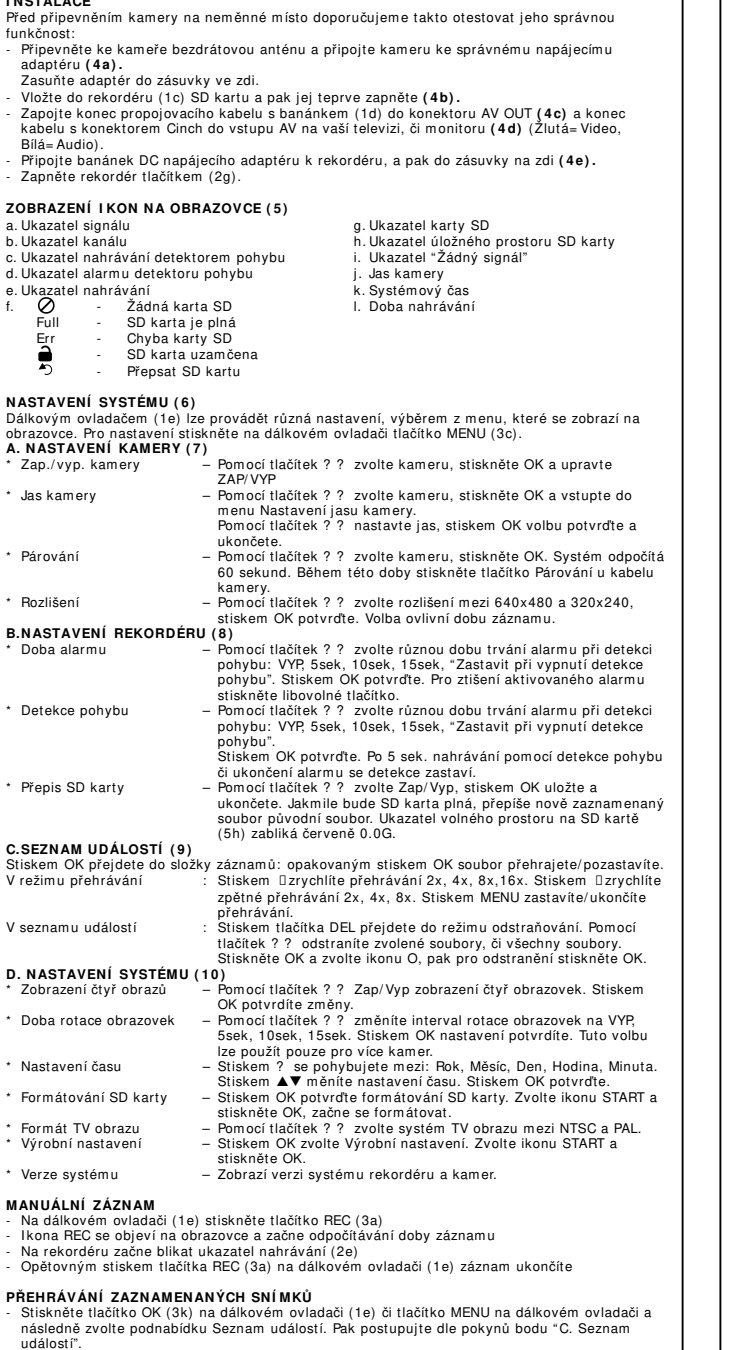

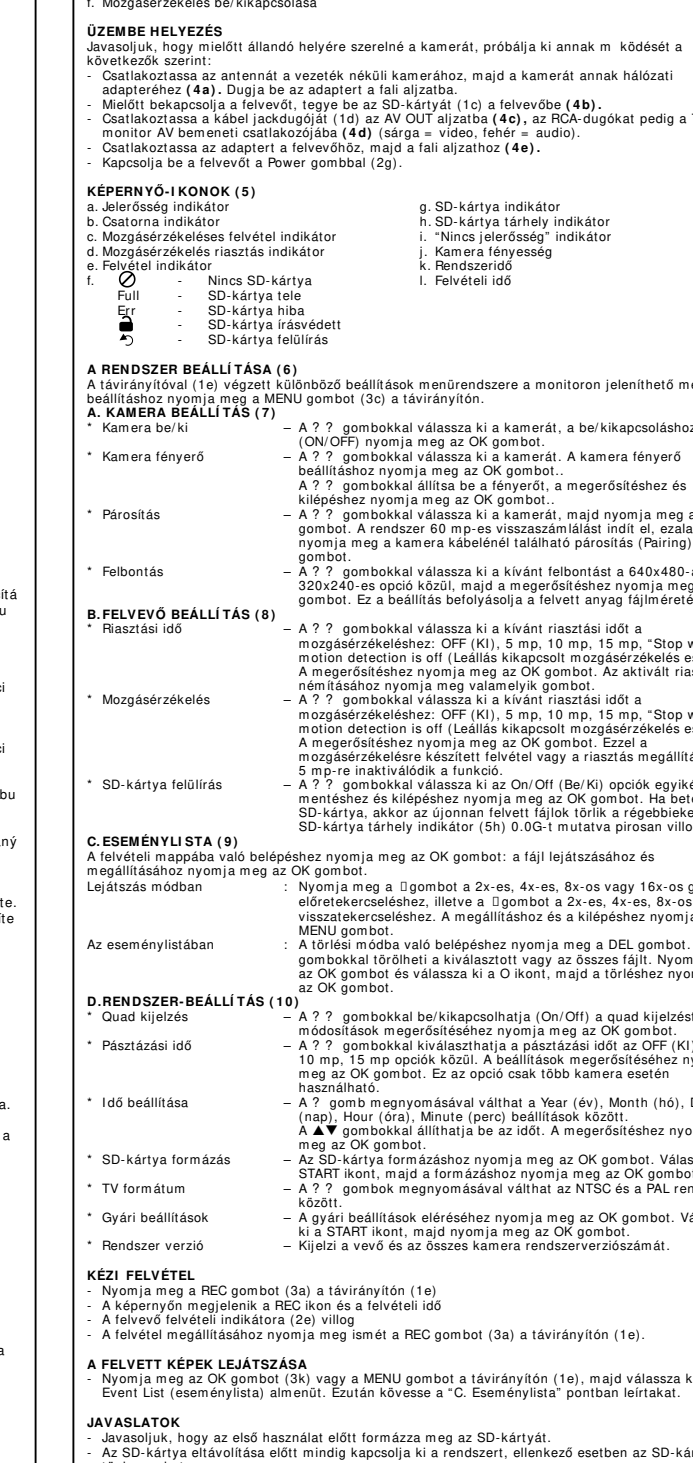

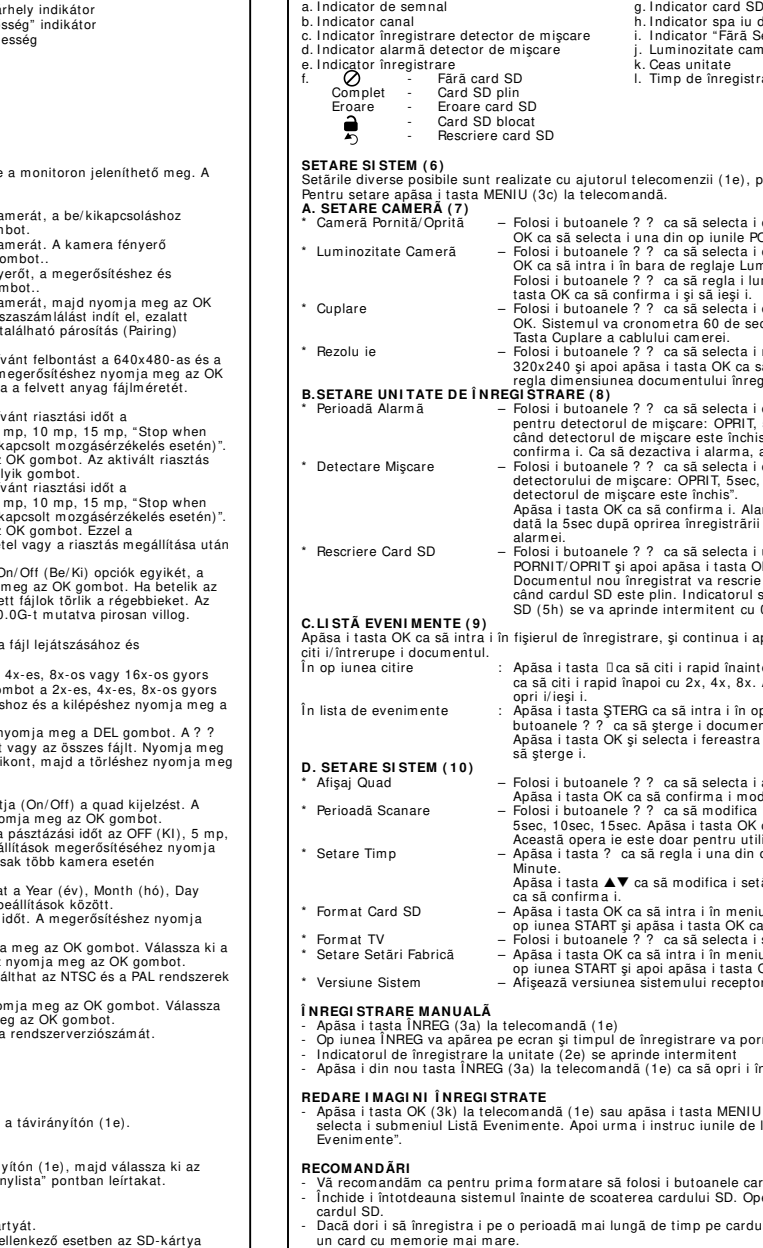

**RO** 

.. Mufã AV Out

d. Fantã pentru card SD

SET DIGITAL WIRELESS DE SIGURANTÃ C960DVR

e. Indicator Putere *i* În<br>f. Senzor telecomanda<br>g. Buton de pornire

i. ◀ – cãutare STÂNGA; nivel de sunet

Acest produs permite stocarea simplă a imaginilor și suretelor, timpul maxim de înregistrare fiind<br>stabilit func ie de capacitatea cardului SD. Setul este prevăzut cu o cameră wireless. Op iunile<br>variate de înregistrare pe

**CONȚINUT (1)**<br>a. Unitate digitală SD de inregistrare, cu adaptor de putere<br>b. Cameră wireless cu adaptor de putere<br>c. Card SD de 2GB<br>c. Card SD de 2GB<br>e. Telecomandă

VEDERE PANOU FRONTAL/ DORSAL UNITATE DE ÎNREGISTRARE (2)<br>a. Multă DC în li de la linicator Putere / În<br>b. Antenă b. Antenă

**VEDERE TELECOMANDÃ (3)**<br>
a. ÎNREG – pornire/oprire manuală înregistrare  $\begin{array}{lll} \texttt{g.} & \blacktriangle & - \text{ c\&d} \texttt{date} \text{ SUS}; \text{ countare canal} \\ \texttt{b.} \texttt{STERG} & = \text{stryger} \text{ document} \text{ selectat} & \texttt{H.} & \blacktriangledown & - \text{ c\&d} \texttt{utare JOS}; \text{ commutare canal} \\ \texttt{Op iune redare)} & \text{(op iune redare)} & & \$ 

d. CITIRE/PAUZÃ – intrare directã <br>
lista Evenimente<br>
e. QUAD – afigare imagini la 4 camere<br>
e. QUAD – afigare imagini la 4 camere<br>
k. OK – intrare/salvare modificari; redare<br>
finforma ie<br>
finforma ie f. DETECTABE MISCABE - pornire/oprire detector de miscare ETEKCIJA POKRETA – uključivanje / isključivanje detekcije pokreta .<br>ainte de montarea permanentã a camerei, vã recomandãm sã testa i func ionarea urmãrind pas e mai jos:<br>Monta i antena la camera wireless și apoi conecta i camera la adaptorul de putere (4a).<br>Cupla i adaptorul la o priză de perete.<br>Introduce i cardul SD (10) în unitatea de înregistrare înainte de a o porni (4b).<br> MONTAŽA **UN I AZA**<br>'ije postavljanja kamere na trajno mjesto, preporučamo provjeru njenog rada na sljedeć<br>Postavite antenu na bežičnu kameru i zatim spojite kameru na njezin adapter napajanja conecta i capătul mufei cablului de conectare (1d) la conectorul AV OUT (4c), și capătul Cinch al<br>intrării AV la un TV sau un monitor (4d) (Galben = Video, Alb= Audio).<br>Conecta i mufa de CC a adaptorului de putere la unita .<br>Ukopčajte adapter u zidnu utičnicu.<br>Stavite SD karticu u (1c) snimač prije nego ga uključite (4b). .<br>Spojite utičnicu priključnog kabela (1d) na priključak AV OUT **(4c)**, a cilindrični kraj kabela na AV<br>Ilaz TV-a ili monitora **(4d)** (žuta= video, bijela= zvuk). perete (4e).<br>Porni i unitatea de înregistrare cu ajutorul butonului de pornire (2g). Spojite DC utikač adaptera napajanja u snimač i zatim u zidnu utičnicu (4e) Ukliučite snimač pritiskom na gumb za ukliučivanie (2g) VEDERE FERESTRE MONITOR (5) PREGLED I KONA NA ZASLONU (5) ,<br>de stocare card SD<br>iemnal"<br>nerã a. Indikator signala<br>b. Indikator kanala<br>c. Indikator snimanja detektora pokreta d. Indikator alarma detektora pokreta are e. Indikator shimanja<br>f. 0 - Ner<br>Puna - SD nanja<br>- Nema SD kartice<br>- SD kartica je puna<br>- GP kartice io zaklini Ě SD kartica je zaključana<br>Presnimavanje preko sadržaja SD kartice prin meniul afișat pe monitor PODEŠAVANJE SUSTAVA (6) vode na daljinskom upravljaču (1e) putem jasnog izbornika koji se prikazuje<br>gumb MENU (3c) na daljinskom upravljaču za podešavanie. o camerã și apoi apãsa i tasta<br>DRNIT/OPRIT **A. PODEŠAVANJE KAMERE (7)**<br>'Uključivanje / isključivanje - Koristite tipke ? ? za odabir kamere, pritisnite OK za uključivanje ili онім г/ОРні і<br>o camerã și apoi apãsa i tasta<br>ninozitate Camerã.<br>minozitatea și apoi apãsa i kamere<br>Svjetlina kamere isključivanje<br>– Koristite tipke ? ? za odabir kamere, pritisnite OK za ulaz u traku i o camerã și apoi apãsa i tast:<br>ecunde. În acest timp apãsa i Uparivanie rezolu ia între 640x480 și<br>ã confirma i. Astfel, ve i putea Razlučivost o perioadă diferită de alarmă<br>5 sec, 10sec, 15sec, "Oprire<br>is". Apăsa i tasta OK ca să<br>apăsa i orice tastă.<br>0 perioadă diferită a alarmei<br>, 10sec, 15sec, "Oprire când ırma va fi decuplată de fiecar Detekcija pokreta detectorului de miscare sau a una din op iunile<br>»K ca să salva i și să ieși i. e documentele ini iale atunci<br>spa iului de stocare al carduli<br>0.0G în roșu. Presnimavanje preko<br>sadržaja SD kartice apãsând tasta OK ca sã C. POPI S DOGAĐAJA (9) te cu 2x, 4x, 8x,16x. Apãsa i<br>Apãsa i tasta MENIU ca sã or د کار محمد الله به بالا د الله به برای snite OK za ulaz u mapu snimanja: nastavite pritiskati OK za reprodukciju / pauziranje : Pritisnite Dza brzo kretanje naprijed 2x, 4x, 8x, 16x. Pritisnite Dza<br>brzo kretanje unatrag 2x, 4x, 8x. Pritisnite MENU za prekid/izlaz.<br>: Pritisnite gumb DEL za ulaz u režim brisanja. Koristite tipke ? ? za<br>brisanje oda aatoteke.<br>U režimu reprodukcije opt iunea de ştergere. Folosi i<br>entele selectate sau pe toate.<br>a O. Apoi apãsa i tasta OK ca .<br>J popisu događaja afisajul quad Pornit/Oprit. D. PODEŠAVANJE SUSTAVA (10) sunicarile.<br>
: i timpul de scanare: OPRIT,<br>
ca să confirma i setările<br>
.7255 Kvad prikaz - Koristite tipke ? ? za ukijučivanje isključivanje kvad prikaza.<br>- Koristite tipke ? ? za promjena.<br>- Koristite tipke ? ? za promjenu vremenskog intervala skeniranja<br>između isključeno, 5 s, 10 s, 15 s. Pritisnite OK za po ca să confirma i setările.<br>ilizarea mai multor camere.<br>op iunile: An, Lună, Zi, Oră, Period skeniranja Podešavanje vremena tārile de timp. Apāsa i tasta OK iul Format Card SD, Selecta i a să formata i.<br>sistemul TV: NTSC și PAL.<br>ul Setări Fabrică. Selecta i - potvrdu.<br>- Pritisnite OK za ulaz u formatiranje SD kartice. Odaberite ikonu Formatiranje SD kartice START i pritishite OK za formatiranje START i pritishite OK za formatiranje.<br>
- Koristite tipke ? ? za izbor TV sustava između NTSC i PAL.<br>
- Pritishite OK za ulaz u postavljanje na tvorničke postavke.<br>
- Pritishite OK za TV Format \* Postavljanje na tvornički<br>zadane postavke<br>Verzija sustava ....<br>ului și a tuturor camerelor. RUČNO SNI MANJE<br>- Pritisnite gumb REC (3a) na daljinskom upravljaču (1e) nregistrarea Ikona REC će se pojaviti na zaslonu i vrijeme snimanja će se pokrenuti ndikator snimanja na snimaču (2e) će zatreptati.<br>Ponovno pritisnite gumb REC (3a) na daljinskom upravljaču (1e) za zaustavljanje snimanja. l la telecomandă și apoi<br>la punctul "C. Listã REPRODUKCLIA SNIMLJENIH SLIKA 

### SAVJETI

era ia inversã poate defecta ul SD, este bine sã achizi iona un card cu memorie mai mare.

dului SD.

Hosszabb felvételek készítéséhez vásároljon nagyobb kapacitású SD-kártyát.<br>A kívánt SD-kártya kiválasztásában a **(11)** ábra segít.

Pri prvom korištenju preporučuje se formatiranje SD kartice.<br>Prije uklanjanja SD kartice uvijek isključite sustav. U protivnom može doći do oštećenja SD

" saruce.<br>- Ako želite snimati duže vrijeme, preporučuje se da kupite SD karticu sa većim kapacitetom.<br>- Tzaberite željenu SD karticu u skladu sa shemom **(11)**.